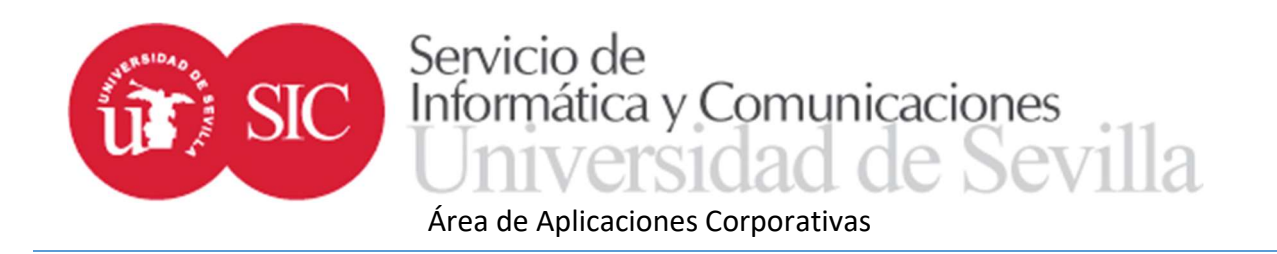

# TERMINUS: Aplicación de trabajo fin de estudios para estudiantes

 Con la finalidad de ayudar en el desarrollo de los trabajos fin de grado y máster, el Servicio de Informática y Comunicaciones desde su Área de Aplicaciones Corporativas ha programado una aplicación informática a la que pueden acceder todos los colectivos implicados en las gestiones relacionadas con los trabajos fin de estudios (TFE).

 El acceso a la aplicación se realiza desde el nuevo entorno de la Secretaría Virtual en la dirección https://sevius4.us.es/?terminus.

En el caso de los estudiantes la aplicación les permitirá:

- Conocer el estado de su expediente TFE.
- Comunicarse con su tutor, enviar borradores y recibir comentarios.
- Consultar el día, hora y lugar asignado para la defensa. Cuando la normativa sobre trabajo fin de grado o máster lo prevea:
- Consultar la oferta de trabajos para la titulación.
- Realizar la solicitud de trabajos entre los ofertados.
- Consultar el trabajo adjudicado una vez realizada la asignación.
- Subir la documentación del trabajo desde Internet.

Además, podrá acceder a la zona pública donde se encuentran los programas:

https://sevius4.us.es/?terminus=oferta&t=plan

Donde *plan* es un código de titulación, mostrará la oferta de plazas libres para el curso académico actual.

 https://sevius4.us.es/?terminus=defensas&t=plan Donde *plan* es un código de titulación, mostrará la lista de tribunales en los que se defenderán los trabajos en la próxima convocatoria.

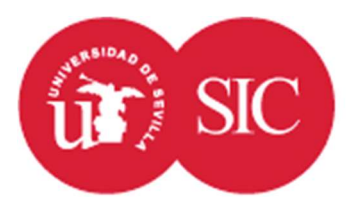

### Área de Aplicaciones Corporativas

#### Oferta y solicitudes de destinos

 En aquellos casos en que la normativa sobre el trabajo fin de grado o máster lo contemple, el centro o departamento introducirá la oferta en la aplicación desde donde podrá ser consultada por los interesados desde la URL indicada anteriormente.

 La oferta consistirá en una lista de destinos que según el procedimiento definido por el centro podrán ser materias, departamentos, profesores tutores o trabajos concretos. Cada destino podrá tener un número de plazas limitadas.

 En caso de que exista un proceso de solicitud y asignación de los destinos en su centro, entre las fechas en que se establezca el plazo de grabación de solicitudes, al estudiante matriculado le aparecerá la opción "Solicitud de destino para el trabajo fin de grado (o máster)".

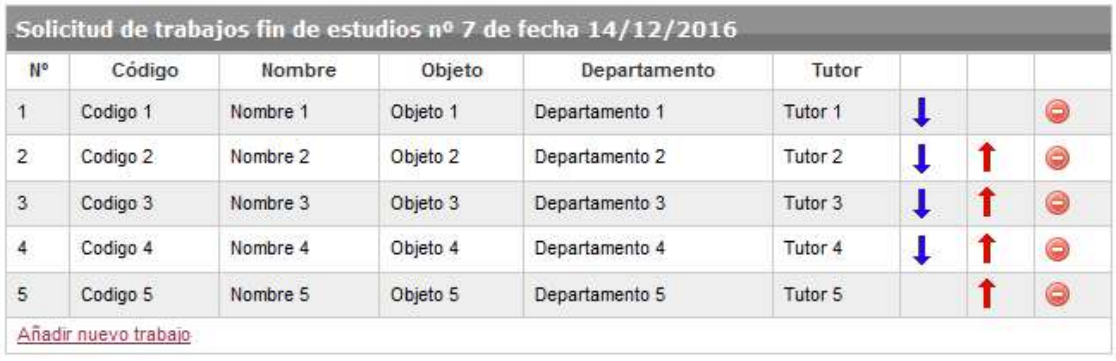

### Solicitud de destino para el trabajo fin de grado

Descartar cambios Grabar solicitud

 En la ventana se mostrará la lista de destinos solicitados. Desde aquí podrá cambiar el orden de prelación mediante las flechas, eliminar un destino o añadir uno nuevo hasta completar el máximo previsto en la normativa.

 Es MUY IMPORTANTE pulsar sobre el botón "Grabar solicitud" una vez terminada de confeccionar la lista. En caso de no pulsar el botón la selección realizada se perderá al cerrar la ventana del navegador.

 Finalizado el plazo habilitado para realizar las solicitudes la opción seguirá activa aunque sólo se podrá acceder en modo consulta. Se abrirá el plazo de reclamaciones, las cuales podrán ser atendidas en la secretaría del centro.

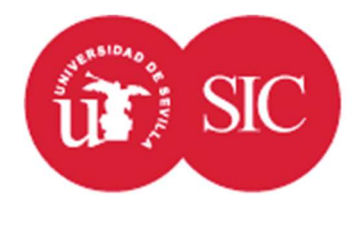

# Servicio de Informática y Comunicaciones Sevilla

### Área de Aplicaciones Corporativas

 El proceso de asignación tendrá en cuenta la puntuación definida por la normativa sobre el trabajo fin de grado o máster y dará como resultado una lista de destinos asignados. Podrá consultarse de forma personal en la misma pantalla en la que se realizó la solicitud, además de lo que se publique en los tablones del centro.

 La aplicación puede asignar destino a todos los estudiantes, incluidos los que no han obtenido ninguno en el proceso de asignación por no tener puntuación suficiente e incluso a aquellos que no han realizado solicitud previa. Estos destinos se asignarán de forma aleatoria.

## Expediente de trabajo fin de grado (o máster)

 Una vez asignado un trabajo, sea resultado de un proceso de adjudicación como el anterior o mediante cualquier otro previsto en la normativa del centro sobre trabajos fin de grado o máster, en la opción "Trabajo fin de grado (o máster)" el estudiante podrá ver los datos de su expediente TFE.

 En principio estará compuesto por un código de trabajo (opcional), un título, el objeto (descripción del trabajo a desarrollar), el tutor y el departamento asignado al trabajo.

 A medida que se vaya completando el trabajo aparecerá también la sesión para la defensa, que incluye fecha, hora, lugar y composición del tribunal calificador. Una vez celebrada la sesión de defensa del trabajo aparecerá también la calificación otorgada.

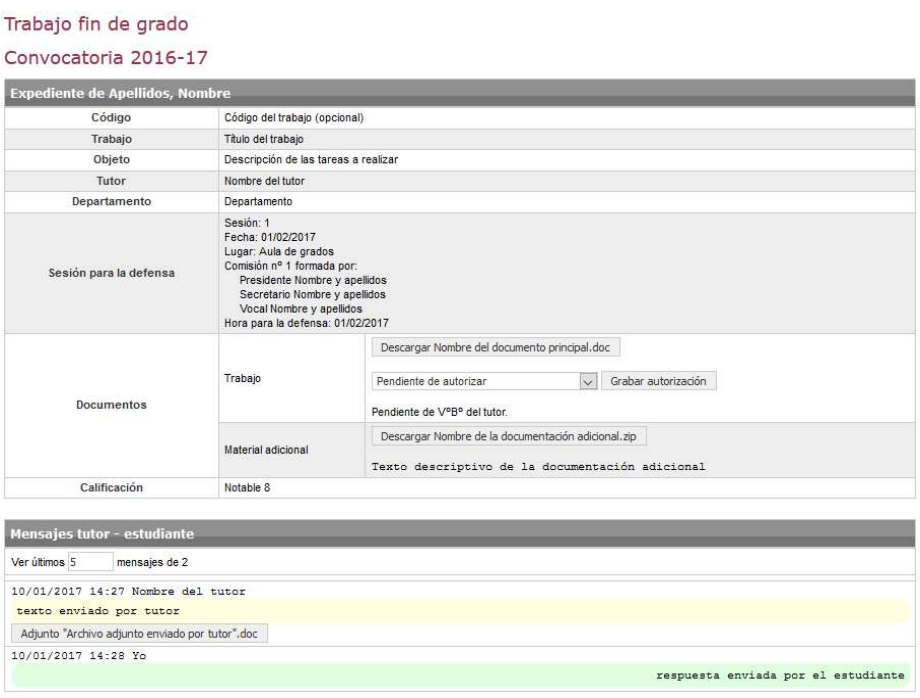

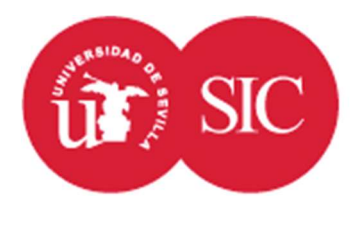

# Servicio de Informática y Comunicaciones Sevilla

### Área de Aplicaciones Corporativas

 Cuando la normativa del centro lo permita y dentro del periodo habilitado para ello, el estudiante podrá subir la documentación desde esta misma pantalla, en caso contrario tendrá que entregarla en secretaría del centro o del departamento en las condiciones que se indiquen en la normativa.

 La documentación estará compuesta por dos archivos. El primero aparece con la etiqueta "Trabajo" y siempre es obligatorio. Consistirá en el documento resultado de la realización del trabajo. El estudiante podrá autorizar o no su depósito en la biblioteca para la consulta pública.

 El otro archivo, bajo la etiqueta "Material adicional" consistirá en un único archivo (puede ser un ZIP que contenga un grupo de archivos) cuyo contenido puede variar según el caso y puede ser material a utilizar en la exposición del trabajo como una presentación o documentación adicional requerida. Al subir material adicional deberá añadirse un texto descriptivo del mismo.

 En algunos casos, el centro puede requerir que el alumno suba también una declaración de originalidad. El sistema proporciona el documento que debe ser descargado y firmado. El alumno deberá subirlo una vez firmado.

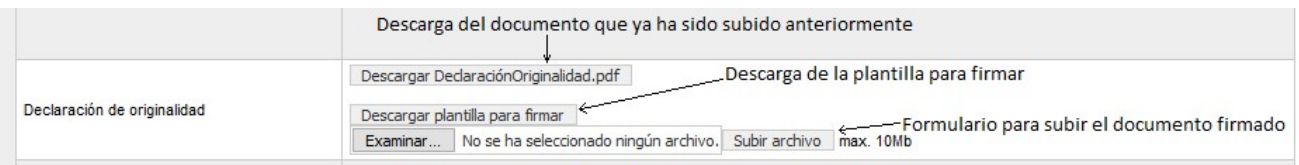

 Por último. Se incluye un sistema de intercambio de mensajes y archivos de trabajo entre tutor y estudiante. Cuando el tutor envíe un mensaje se le notificará a través del servicio de notificaciones de Sevius y Sevius Móvil.

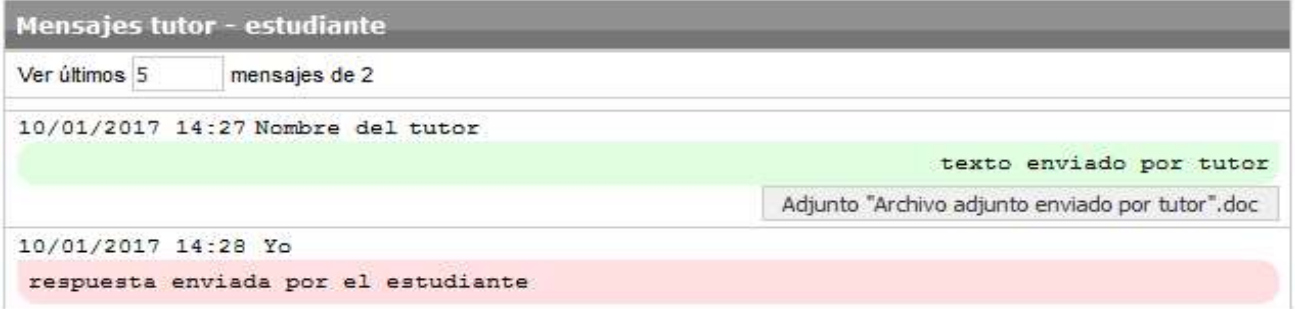